## Ediciones de servidor DB2

## **Versión 9.7**

# **Guía de inicio rápido**

*Esta guía le ayudará a realizar una instalación típica de servidor para las ediciones DB2 Versión 9.7 para Linux, UNIX y Windows.*

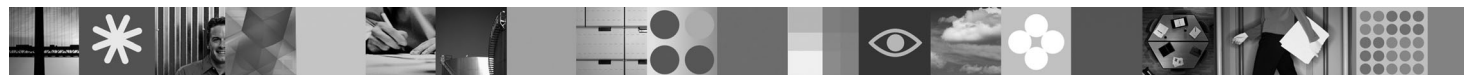

**Versión traducida:** para obtener la Guía de inicio rápido en otros idiomas, consulte las versiones en formato PDF y HTML del CD de Inicio rápido y activación.

## **Visión general del producto**

Un servidor DB2 V9.7 para Linux, UNIX y Windows aloja un sistema de gestión de bases de datos que proporciona datos a los clientes del servidor de datos de IBM.

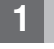

 $\odot$ 

### **1 Paso 1: Acceda al software**

Para acceder a las imágenes del producto, consulte el documento de descarga: [http://www.ibm.com/support/](http://www.ibm.com/support/docview.wss?&uid=swg21378087) [docview.wss?&uid=swg21378087](http://www.ibm.com/support/docview.wss?&uid=swg21378087)

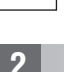

#### **2 Paso 2: Evalúe la configuración de hardware y del sistema**

Consulte los requisitos del sistema detallados para productos de base de datos DB2: [http://publib.boulder.ibm.com/](http://publib.boulder.ibm.com/infocenter/db2luw/v9r7/topic/com.ibm.db2.luw.qb.server.doc/doc/r0025127.html) [infocenter/db2luw/v9r7/topic/com.ibm.db2.luw.qb.server.doc/doc/r0025127.html](http://publib.boulder.ibm.com/infocenter/db2luw/v9r7/topic/com.ibm.db2.luw.qb.server.doc/doc/r0025127.html)

#### **3 Paso 3: Acceda a la documentación**

La información de instalación para las ediciones de DB2 Server está disponible en los formatos siguientes:

- v PDF: *Instalación de servidores DB2* en la imagen del *DVD de documentación en formato PDF de IBM DB2*.
- v Centro de información de DB2: [http://publib.boulder.ibm.com/infocenter/db2luw/v9r7/topic/com.ibm.db2.luw.qb.server.doc/](http://publib.boulder.ibm.com/infocenter/db2luw/v9r7/topic/com.ibm.db2.luw.qb.server.doc/doc/t0008921.html) [doc/t0008921.html](http://publib.boulder.ibm.com/infocenter/db2luw/v9r7/topic/com.ibm.db2.luw.qb.server.doc/doc/t0008921.html)

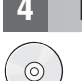

#### **4 Paso 4: Instale IBM DB2 Server**

- 1. Asegúrese de que los sistemas de destino cumplan los requisitos previos descritos en el Paso 2.
- 2. Inicie el asistente de instalación mediante las instrucciones que se proporcionan en la documentación de instalación de DB2 Server.

## **5 Paso 5: Lea los términos de la licencia**

Asegúrese de que ha entendido y está de acuerdo con las condiciones de la licencia del CD de Inicio rápido y activación  $\odot$ antes de registrar la clave de licencia. Los términos de la licencia se encuentran en los CD de Inicio rápido y activación, en el directorio /db2/license/Windows en los sistemas operativos Windows o en el directorio /db2/license/UNIX en los sistemas operativos Linux y UNIX.

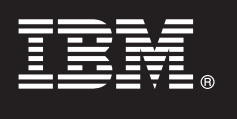

### **6 Paso 6: Registre la clave de licencia**

Puede registrar la clave de licencia mediante la utilización del mandato **db2licm** o bien desde el Centro de licencias (sólo en los sistemas operativos Windows y Linux).

v Para registrar la clave de licencia, especifique el mandato **db2licm** desde la línea de mandatos:

#### **Sistemas operativos Windows**

db2licm -a x:\db2\license\<nombrearchivo\_licencias.lic>

donde x: representa la unidad de CD que contiene el CD de Inicio rápido y activación del producto DB2 y <nombrearchivo\_licencias.lic> representa el nombre del archivo de clave de licencia.

#### **Sistemas operativos Linux o UNIX**

db2licm -a /cdrom/db2/license/<nombrearchivo\_licencias.lic>

donde <nombrearchivo\_licencias.lic> representa el nombre del archivo de claves de licencias del producto.

- v Para registrar la clave de licencia desde el Centro de licencias:
	- 1. Inicie el Centro de control de DB2 y seleccione **Centro de licencias** en el menú **Herramientas**
	- 2. Seleccione el sistema y el producto instalado cuya licencia va a registrar
	- 3. Seleccione **Añadir** en el menú **Licencia**
	- 4. En la ventana Añadir licencia, seleccione el directorio que contiene el archivo de licencias
	- 5. Seleccione el archivo de licencias y pulse en **Bien**

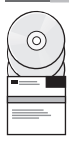

#### **7 Paso 7: Instale la documentación**

Puede instalar la documentación de la solución DB2 en cualquier sistema Windows o Linux del entorno.

Para mantener actualizado el centro de información que se ha instalado localmente, aplique las actualizaciones del centro de información: [http://publib.boulder.ibm.com/infocenter/db2luw/v9r7/topic/com.ibm.db2.luw.common.doc/doc/](http://publib.boulder.ibm.com/infocenter/db2luw/v9r7/topic/com.ibm.db2.luw.common.doc/doc/t0008271.html) [t0008271.html](http://publib.boulder.ibm.com/infocenter/db2luw/v9r7/topic/com.ibm.db2.luw.common.doc/doc/t0008271.html)

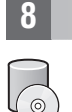

#### **8 Paso 8: Configure el entorno**

Después de ejecutar el programa de instalación del servidor DB2, necesita realizar algunas tareas para poner el servidor en funcionamiento. Para obtener más información, consulte la documentación de instalación del servidor DB2.

#### **Más información**

- Información acerca del producto DB2 y las funciones, así como los requisitos de la licencia: [http://www-01.ibm.com/](http://www-01.ibm.com/software/data/db2/9/) [software/data/db2/9/](http://www-01.ibm.com/software/data/db2/9/)
- v Soporte de productos DB2: [http://www-01.ibm.com/software/data/db2/support/db2\\_9/](http://www-01.ibm.com/software/data/db2/support/db2_9/)

Copyright IBM Corp. y otros 1993, 2009. Materiales bajo licencia - Propiedad de IBM, IBM, el logotipo de IBM y DB2 son marcas registradas de International Business Machines Corporation en Estados Unidos y/o en otros países Windows es una marca registrada de Microsoft Corporation en Estados Unidos y/o en otros países. UNIX es una marca registrada de The Open Group en los EE.UU. y en otros países. Linux es una marca registrada de Linus Torvald

Número Pieza: CF1XAML

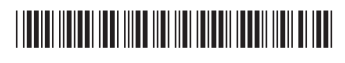